Hier wählen Sie den Netzwerkadapter über den die Kommunikation stattfinden soll. Wenn Sie nur einen Netzwerk-Adapter installiert haben, ist dies in der Regel Adapter nummer 0. Stomper ermittelt hier alle im System gültigen Adapternummern und bietet Sie als Auswahl an.

Diese Einstellung hat nur für das Netbios/NetBEUI-Protokoll Bedeutung und ist daher bei der Einstellung IPX nicht verfügbar.

## Beenden

Um STWIN zu beenden, wählen Sie "Modemserver|Beenden"aus dem Menü

### Fenster-Menü

Das Fenstermenü gibt Ihnen die Möglichkeit, die angezeigten Fenster innerhalb Ihrerr Arbeitsfläche automatisch anzuordnen.

Übereinander Alle Fenster werden überlappend angeordnet.<br>Nebeneinander Alle Fenster werden nebeneinander ang Alle Fenster werden nebeneinander angeordnet. Die Fenster (aller laufenden Modemserver) werden gleichmäßig über dem Hauptfenster verteilt.

Die Fenster (aller laufenden Modemserver) werden so übereinander angeordnet, daß der Titel jedes Fensters sichtbar bleibt.

## Hilfe Menu

Das Hilfe-Menü ermöglicht den Zugang zur dieser Onlinehilfe.

Inhalt Inhaltsverzeichnis der Hilfe.

### Inhalt

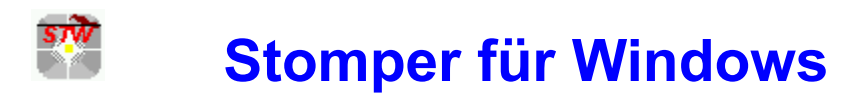

Modemserver für Windows Version 3.20

### **Inhalt**

#### **Menübefehle**

Modemserver-Menü Fenster-Menü Optionen-Menü **Hilfe Menu** 

#### **Anleitung**

Starten eines Modemservers Modemserver-Statusfenster Beenden

Die Modemserver-Kennung wird benötigt, um Mehrere Modemserver im Netzwerk zu unterscheiden. Wenn Sie eine 1-Modemserver-Lizenz besitzen, wird eine solche Kennung nicht benötigt und kann daher nicht angegeben werden.

Sie können nicht mehrerer Modemserver mit gleicher Kennung starten.

Zeigt an, auf welche Schnittstelle der Modemserver zugreift und welche Kennung er hat.

Beendet STWIN. Alle laufenden Modemserver werden beendet. Falls momentan ein oder mehrere Modemserver benutzt werden, wird vor dem Beenden eine Bestätigung verlangt.

### Modemserver-Menü

Dieses Menü enthält Menüpunkte, um einzelne Modemserver zu starten oder zu beenden.

Neu Startet einen neuen Modemserver<br>Schließen Beendet den ausgewählten Modem<br>Beenden Stoppt alle Modemserver und das F Beendet den ausgewählten Modemserver. Beenden Stoppt alle Modemserver und das Programm STWIN.

### Modemserver-Neu Befehl

Mit diesem Menüpunkt können Sie einen neuen Modemserver starten.

Zunächst erscheint eine Dialogbox, in der Sie angeben, an welcher Schnittstelle das Modem angeschlossen ist, daß Sie im Netzwerk zur Verfügung stellen wollen:

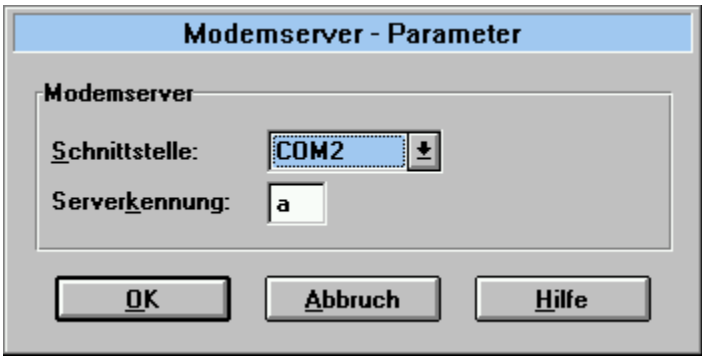

Das Feld "Serverkennung" ist nur verfügbar, wenn Ihre Lizenz mehrere Modemserver zuläßt. Hier geben Sie einen eindeutigen Buchstaben oder eine Ziffer an, die den Modemserver eindeutig identifiziert.

Beendet den momentan ausgewählten Modemserver. Falls dieser momentan benutzt wird, wird vor dem Beenden eine Bestätigung verlangt.

### Modemserver-Statusfenster

Das Statusfenster zeigt den Zustand eines Modemservers an (lokal oder auf einem entfernten Rechner).

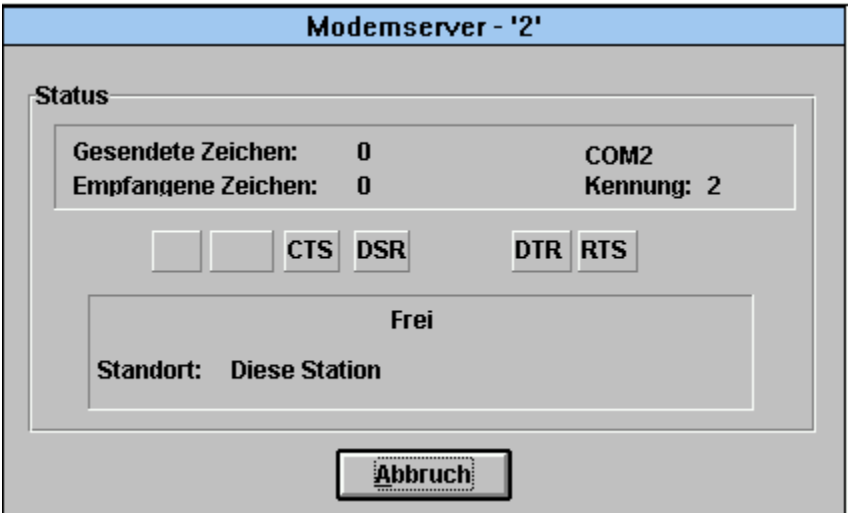

Für Jeden Modemserver im Netzwerk wird ein Statusfenster angezeigt. Die Modemstatus-Anzeige (CTS, DSR, ...) ist nur wirksam, wenn der zugehörige Modemserver lokal installiert ist.

Zeigt den Status des Modemkabels an:

- CD: Verbunden mit Gegenstelle<br>• RING: Es klingelt momental
- · RING: Es klingelt momentan an der Leitung
- · CTS: Modem ist bereit, Daten zu empfangen
- · DSR: Modem ist eingeschaltet.
- · DTR: Terminalprogramm (oder andere Kommunikationssoftware) ist aktiv
- · RTS:Kommunikationssoftware ist bereit Daten zu empfangen

# Netzwerkprotokoll

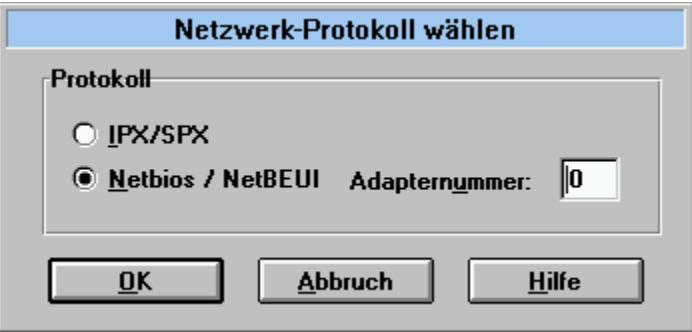

# Optionen-Menü

Netzwerkprotokoll wählen wählt das zu verwendende Netzwerkprotokoll.

Hiermit wählen Sie das Netzwerkprotokoll, das verwendet werden soll.

Zeigt den Zustand und den Standort des Modemservers an. Standort ist entweder die Netzwerkadresse des Modemservers, oder **'Diese Station'**, falls er auf dem lokalen Rechner läuft.

Es sind folgende Zustände möglich:

#### · **frei**

Der Modemserver ist unbenutzt und kann von einer anderen Station angesprochen werden.

#### · **Bedient: <Netzwerkadresse>**

Zeigt an, das der Modemserver momentan von einer anderen Station aus belegt ist.

#### · **Reserviert: <Netzwerkadresse>**

Zeigt an, daß der Modemserver momentan auf einen Verbindungsaufbau mit der angezeigten Station wartet. Dieser Zustand wird nur angezeigt, wenn der Modemserver auf **'Dieser Station'** läuft.

### Starten eines Modemservers

Einen neuen Modemserver starten Sie mit dem Menübefehl Modemserver|Neu.

Die Anzahl der Modemserver, die Sie starten können, hängt von der erworbenen Lizenz ab. Wenn Sie beispielsweise eine 2-Modemserver-Lizenz besitzen, können Sie entweder zwei Modemserver auf einem Rechner oder jeweils einen Modemserver auf zwei verschiedenen Rechnern starten.

Beachten Sie folgende Einstellungen:

#### · **NetBEUI-Netzwerke**

Das NetBEUI-Protokoll muß im Windows-Netzwerk-Setup als das Standardprotokoll eingetragen sein.

Je Modemserver müssen 3 Verbindungen (Connections) und 15 NCBs gerechnet werden. Je nach Systemkonfiguration und Zusatzsoftware werden ggf. höhere Werte erforderlich sein. Seien Sie also nicht zu Sparsam mit diesen Einstellungen. Paketgrößen sollten mindestens (sofern einstellbar) 1024 bytes betragen.

#### · **IPX/SPX-Netzwerke**

Das IPX/SPX-Protokoll muß im Windows-Netzwerk-Setup als das Standardprotokoll eingetragen sein.

Je Modemserver müssen 3 Verbindungen (Connections) und 2 Sockets gerechnet werden. Je nach Systemkonfiguration und Zusatzsoftware werden ggf. höhere Werte erforderlich sein. Seien Sie also nicht zu Sparsam mit diesen Einstellungen.

Wenn Sie, nachdem Sie einen Modemserver gestartet haben, STWIN beenden, wird dieser Modemserver automatisch wieder gestartet, wenn STWIN neu ausgeführt wird.

Wenn der Modemserver erfolgreich gestartet wurde, erscheint ein Statusfenster, das dessen Zustand anzeigt.

Zeigt an, wieviele Zeichen in der aktiven bzw. der letzten Sitzungen übertragen wurden.